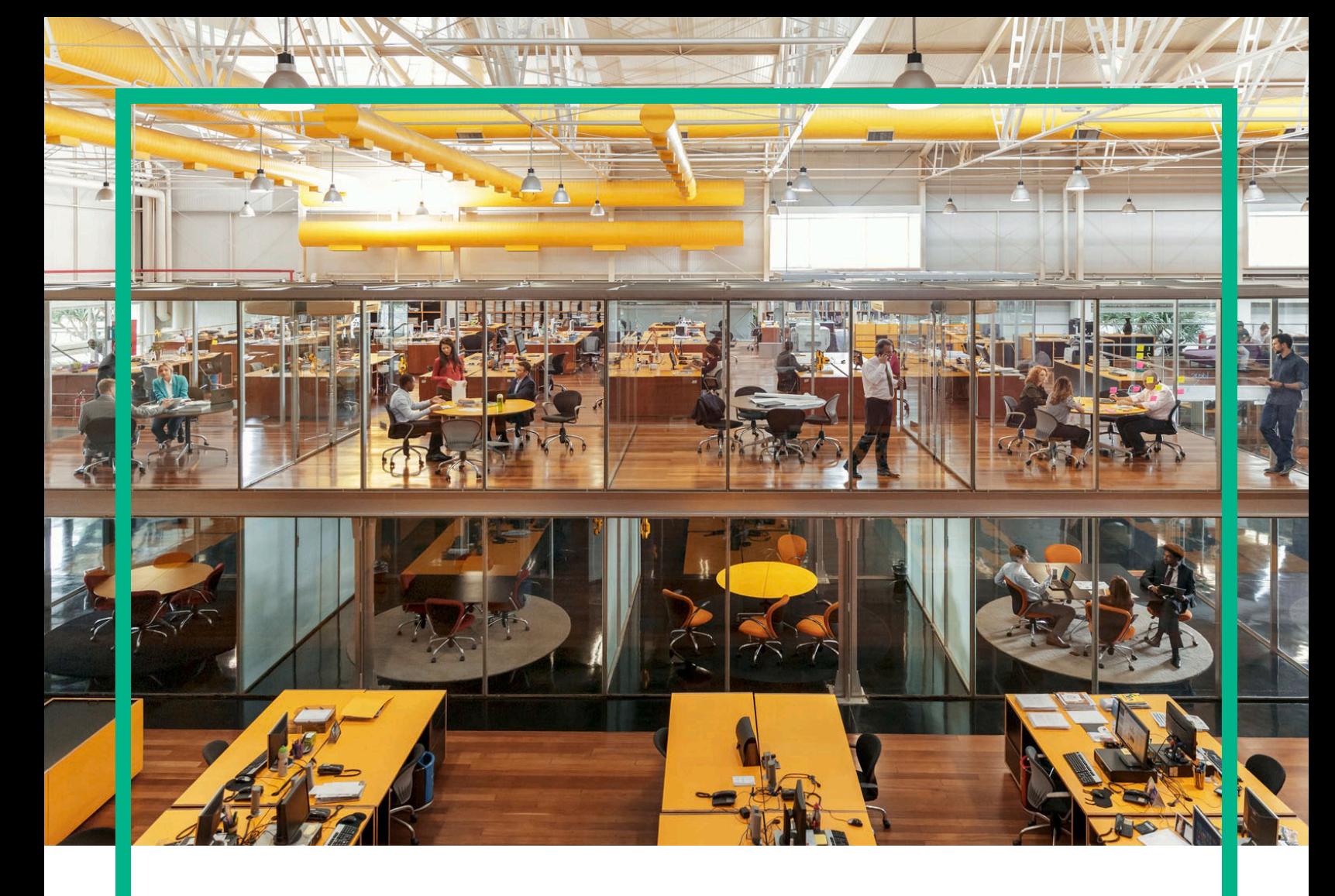

# **Propel**

Software Version: 2.20.p2

Release Notes

Document Release Date: December 2016 Software Release Date: December 2016

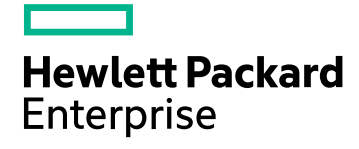

#### Legal Notices

#### **Warranty**

The only warranties for Hewlett Packard Enterprise products and services are set forth in the express warranty statements accompanying such products and services. Nothing herein should be construed as constituting an additional warranty. Hewlett Packard Enterprise shall not be liable for technical or editorial errors or omissions contained herein.

The information contained herein is subject to change without notice.

#### Restricted Rights Legend

Confidential computer software. Valid license from Hewlett Packard Enterprise required for possession, use or copying. Consistent with FAR 12.211 and 12.212, Commercial Computer Software, Computer Software Documentation, and Technical Data for Commercial Items are licensed to the U.S. Government under vendor's standard commercial license.

#### Copyright Notice

© 2014 - 2016 Hewlett Packard Enterprise Development LP

#### Trademark Notices

Adobe® is a trademark of Adobe Systems Incorporated.

Microsoft® and Windows® are U.S. registered trademarks of Microsoft Corporation.

UNIX® is a registered trademark of The Open Group.

#### Documentation Updates

The title page of this document contains the following identifying information:

- Software Version number, which indicates the software version.
- Document Release Date, which changes each time the document is updated.
- Software Release Date, which indicates the release date of this version of the software.

To check for recent updates or to verify that you are using the most recent edition of a document, go to: <https://softwaresupport.hpe.com/>.

This site requires that you register for an HPE Passport and to sign in. To register for an HPE Passport ID, click **Register** on the HPE Software Support site or click **Create an Account** on the HPE Passport login page.

You will also receive updated or new editions if you subscribe to the appropriate product support service. Contact your HPE sales representative for details.

#### **Support**

Visit the HPE Software Support site at: [https://softwaresupport.hpe.com.](https://softwaresupport.hpe.com/)

This website provides contact information and details about the products, services, and support that HPE Software offers.

HPE Software online support provides customer self-solve capabilities. It provides a fast and efficient way to access interactive technical support tools needed to manage your business. As a valued support customer, you can benefit by using the support website to:

- **.** Search for knowledge documents of interest
- Submit and track support cases and enhancement requests
- Download software patches
- Manage support contracts
- Look up HPE support contacts Review information about available services
- Enter into discussions with other software customers
- Research and register for software training

Most of the support areas require that you register as an HPE Passport user and to sign in. Many also require a support contract. To register for an HPE Passport ID, click **Register** on the HPE Support site or click **Create an account** on the HPE Passport login page.

To find more information about access levels, go to: <https://softwaresupport.hpe.com/web/softwaresupport/access-levels>.

# **Contents**

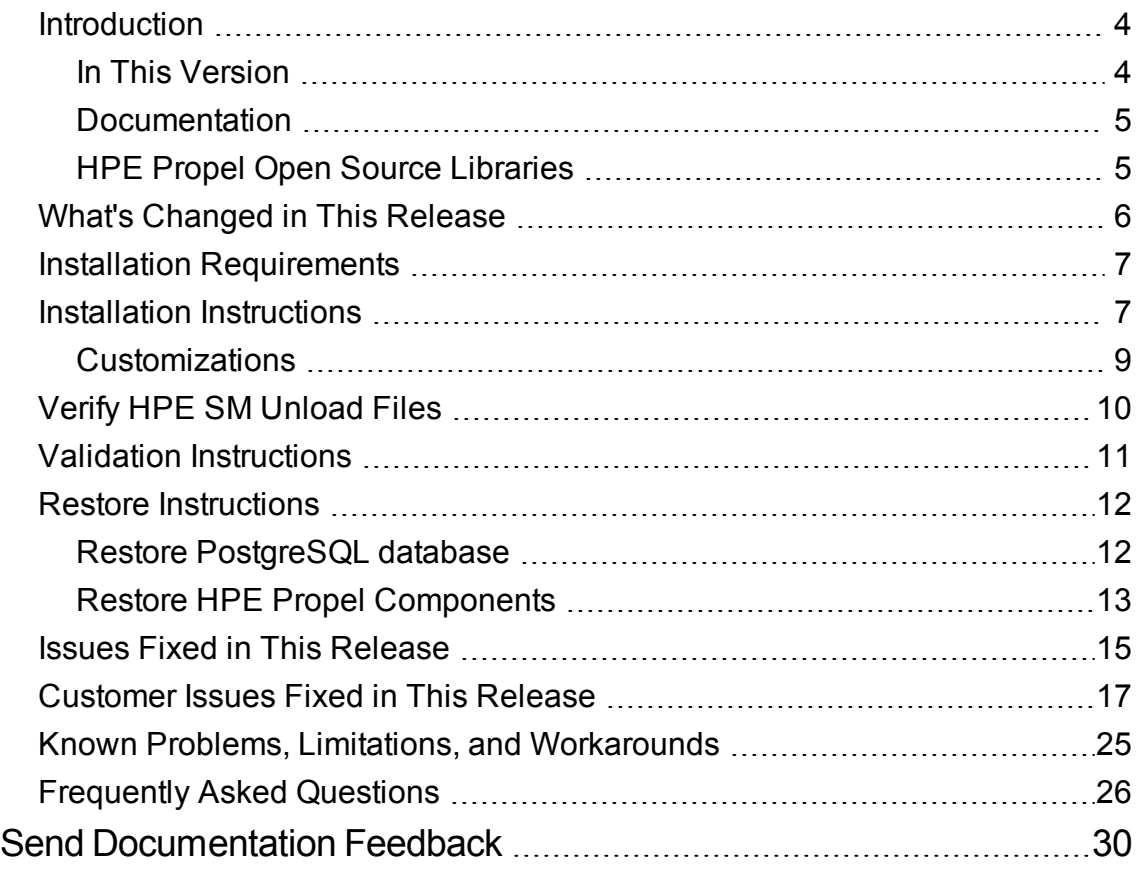

# <span id="page-3-0"></span>**Introduction**

This document provides the following information for the HPE Propel 2.20 patch 2 release (HPE Propel 2.20.p2).

- "What's Changed in This [Release"](#page-5-0) on page 6 changes since the HPE Propel 2.20.p1 release
- "Installation [Requirements"](#page-6-0) on page 7 for single HPE Propel VM and clustered HPE Propel VMs
- "Installation [Instructions"](#page-6-1) on page 7 detailed HPE Propel 2.20.p2 installation instructions
- "Verify HPE SM [Unload](#page-9-0) Files" on page 10 required only for HPE Propel VMs integrated with HPE Service Manager 9.41
- "Validation [Instructions"](#page-10-0) on page 11 to validate the 2.20.p2 patch installation
- <sup>l</sup> "Restore [Instructions"](#page-11-0) on page 12 in case you need to rollback to the original HPE Propel VM
- "Issues Fixed in This [Release"](#page-14-0) on page 15 all issues fixed since the HPE Propel 2.20.p1 release
- ["Customer](#page-16-0) Issues Fixed in This Release" on page 17 all customer issues fixed since the HPE Propel 2.20.p1 release
- <sup>l</sup> "Known Problems, Limitations, and [Workarounds"](#page-24-0) on page 25 all known HPE Propel 2.20.p2 problems and their workarounds
- <span id="page-3-1"></span>• ["Frequently](#page-25-0) Asked Questions" on page 26 - answers to common questions about the HPE Propel 2.20.p2 release

### In This Version

HPE Propel provides a single user experience, easy integrations and quick onboarding of multiple services providers for Service Brokers. For more information about integrated products, see the *HPE Propel System and Software Support Matrix*.

To ensure the performance and stability of the HPE Propel environment, complete the following tasks before installation begins:

- Review supported hardware and software for each component product in order to meet the minimum installation requirements.
- Make sure the relevant patches and hot fixes to the patch releases are applied to the component products.

<span id="page-4-0"></span>• Review the release notes for each component product to be aware of additional changes or restrictions.

### Documentation

HPE Propel documentation is available from the HPE Software Support website at <https://softwaresupport.hpe.com/group/softwaresupport>.

You need to sign in or register with HPE Passport to use this site. Use the **Search** function at the top of the page to find documentation, whitepapers, and other information sources. To learn more about using the customer support site, go to: [https://softwaresupport.hpe.com/documents/10180/14684/HP\\_](https://softwaresupport.hpe.com/documents/10180/14684/HP_Software_Customer_Support_Handbook/) [Software\\_Customer\\_Support\\_Handbook/](https://softwaresupport.hpe.com/documents/10180/14684/HP_Software_Customer_Support_Handbook/)

For more information or to track updates for all HPE Propel documentation, refer to the *HPE Propel Documentation List*.

<span id="page-4-1"></span>To help us improve our documents, please send feedback to [Propel\\_IE@hpe.com.](mailto:Propel_IE@hpe.com?subject=HP Propel Documentation Feedback)

### HPE Propel Open Source Libraries

HPE Propel includes Open Source libraries with license agreements that require HPE to provide access to the Open Source source code. This Open Source code is made available for reference purposes only and does not require installation by the customer. For the HPE Propel 2.20.p2 release, these Open Source libraries are available as a .tgz file, available from Software Support Online via this link: <https://softwaresupport.hpe.com/km/KM02578715>

**Note:** The file name of the . tgz file is hpe propel 2.20.p1-OSRB, because the set of Open Source libraries requiring distribution for HPE Propel 2.20.p1 and HPE Propel 2.20.p2 are identical.

# <span id="page-5-0"></span>What's Changed in This Release

The following changes are included in the HPE Propel 2.20.p2 release:

- <sup>l</sup> **Simplified access control configuration for multiple groups** For catalogs and catalog items, bulk actions make it possible to grant access to multiple groups with one operation.
- <sup>l</sup> **New Calculated Representation group type** In addition to LDAP and database representation groups, it is now possible to create a new calculated group by specifying criteria in the **Identity** application. For example, create a calculated group to restrict access to users that are in a specific geographical location.
- <sup>l</sup> **Bi-directional attachments to HPE SM service and support requests** To enhance communication between HPE Propel users and service desk personnel, attachments added in HPE Propel are visible in HPE SM and attachments added in HPE SM are visible in HPE Propel.
- <sup>l</sup> **Support of close action for HPE SM requests** If fulfillment has not started for an HPE SM request (*pending approval* or *denied* state), the request can be closed.
- <sup>l</sup> **Multi-domain LWSSO for suppliers** Multiple suppliers in multiple domains are supported.
- <sup>l</sup> **Continue an HPE OO request within HPE Propel** Previously, HPE Operations Orchestration (OO) service requests with an HPE OO flow in a *paused* state needed action outside of HPE Propel to be continued. Now, the HPE OO service request can be continued within HPE Propel.
- <sup>l</sup> **Import/Export of Business Processes** Business processes can be imported and exported from one HPE Propel instance to another.
- <sup>l</sup> **Reverse proxy support** New Ansible automation to help with configuration of Nginx reverse proxy for HPE Propel.
- <sup>l</sup> **Two-way SSL support** HPE Propel supports client authentication via certificate with HPE Service Manager suppliers.

# <span id="page-6-0"></span>Installation Requirements

The HPE Propel 2.20.p2 patch release can be installed only on existing systems:

- $\bullet$  HPE Propel 2.20 virtual machine (VM)
- HPE Propel 2.20.p1 VM

**Note:** All HPE Propel VMs within a cluster must have the same patch level. If you update one VM to 2.20.p2, you must update all VMs in the cluster.

If you are migrating from HPE Propel version 2.10 to version 2.20.p2, contact HPE support for assistance.

### <span id="page-6-1"></span>Installation Instructions

**Note:** You may choose an alternate location to store the HPE Propel installation and database backup files listed in the following instructions – just adjust the instructions accordingly. You may remove the files after the HPE Propel 2.20.p2 patch is installed.

Perform the following steps on the HPE Propel 2.20 or 2.20.p1 VM to install the HPE Propel 2.20.p2 patch release.

- 1. HPE strongly recommends taking a snapshot of the original HPE Propel VM in vSphere Client. (You might need this snapshot to revert to the original HPE Propel instance if you need to restart the HPE Propel 2.20.p2 installation process.) Perform the following steps in vSphere Client to take a snapshot of the original HPE Propel VM:
	- a. Shut down the HPE Propel VM.
	- b. Take a snapshot of the HPE Propel VM.
	- c. Start the HPE Propel VM.
- 2. Using SSH, log in to the original HPE Propel VM as root.
- 3. Place the patch installation file on the original HPE Propel VM:
	- a. # mkdir /tmp/2.20.p2
	- b. Download the patch installation . tgz file to the /tmp/2.20.p2 directory.
- 4. *Optional, only for manually backing up the PostgreSQL databases*: use the following commands

to backup the PostgreSQL databases:

**Note:** As mentioned in step 1, HPE strongly recommends taking a snapshot of your original HPE Propel VM in vSphere Client in case you need to restore the VM. The instructions in this step are provided for manually backing up the PostgreSQL databases because you cannot create a VM snapshot in vSphere Client. If you manually restore the PostgreSQL databases, you need to also restore the HPE Propel components backup that is created in step 7 below. For details about manually restoring the PostgreSQL databases and Propel components, see "Restore [Instructions"](#page-11-0) on page 12.

- a. Stop the HPE Propel services to stop all database activity:
	- # propel stop
- b. Backup all HPE Propel PostgreSQL databases:
	- # mkdir /opt/hp/propel-postgresql-backup
	- # cd /opt/hp/propel-postgresql-backup
	- # sudo -u postgres pg\_dumpall > postgres\_backup\_<*Date-of-DB-Backup*>
- 5. *For original HPE Propel 2.20 VMs only*: Upgrade to NodeJS 4.5.0, depending on whether or not you have Internet access:
	- a. If you have Internet access:
		- # yum remove nodejs
		- # curl -sL https://rpm.nodesource.com/setup\_4.x | bash -
		- # yum -y install nodejs-4.5.0 npm
	- b. If you do not have Internet access:
		- i. Obtain the rpm from [https://rpm.nodesource.com/pub\\_4.x/el/7/x86\\_64/nodejs-4.5.0-](https://rpm.nodesource.com/pub_4.x/el/7/x86_64/nodejs-4.5.0-1nodesource.el7.centos.x86_64.rpm) [1nodesource.el7.centos.x86\\_64.rpm](https://rpm.nodesource.com/pub_4.x/el/7/x86_64/nodejs-4.5.0-1nodesource.el7.centos.x86_64.rpm).
		- ii. Copy the rpm to the /tmp directory on the HPE Propel VM.
		- iii. Remove NodeJS from the HPE Propel VM:

# yum remove nodejs

- iv. Manually install the new rpm from the the /tmp directory on the HPE Propel VM:
	- # rpm -ivh /tmp/nodejs-4.5.0-1nodesource.el7.centos.x86 64.rpm
- 6. Verify that NodeJS is version 4.5.0:

# node --version

7. Run the following commands to install the HPE Propel 2.20.p2 patch, replacing *Filename.tgz*

with the name of the patch installation file you downloaded in step 3:

- # cd /tmp/2.20.p2 # tar -xvzf *Filename.tgz* # ./patch.sh
- 

**Note:** If HPE Propel is not installed in the default location (/opt/hp/propel), you can change the default propel installation directory value, by using --propel-home as an argument for the patch.sh patch installer. For example:

# ./patch.sh --propel-home <*Custom\_Location*>

By default, the HPE Propel 2.20.p2 patch installer creates a backup of the existing directories in the following location: /opt/hp/propel-backup.

Other supported options for the patch installer are:

- $\bullet$  --tmp Change the location for the temporary directory, which has a default location of /tmp/propel-install.
- --propel-backup Change the location for the HPE Propel backup directory, which has a default location of /opt/hp/propel-backup.
- $\bullet$  --nobackup Do not keep a compressed copy of the original directories in the backup directory, if you have already taken a VM snapshot.
- --norestart Disable automatic restart of the HPE Propel services after the patch has been applied by calling: ./patch.sh --norestart.

The configuration is maintained from the original HPE Propel directories. The patch.sh script restarts the HPE Propel services, and the HPE Propel 2.20.p2 instance is operational and ready for validation after the "installation complete" message is displayed.

### <span id="page-8-0"></span>Customizations

The patch installer attempts to restore configuration files; however, if you have tailored your original HPE Propel instance, for example, customized Free Marker templates to work with a customized version of HPE Service Manager, then you must manually restore these files from the backup directories created by the patch installation. The original files are contained in a .tgz file in the /opt/hp/propel-backup directory. The file name has the date-time stamp of when the installation occurred.

**Note:** Your customizations may need merging with the changed files included in HPE Propel 2.20.p2.

# <span id="page-9-0"></span>Verify HPE SM Unload Files

If the HPE Propel system is integrated with HPE Service Manager (HPE SM) version 9.41, the following unload files should be applied. You can verify the status of the HPE SM unload files for a supplier in the **Configuration Check** view in the **Diagnostics** application.

The locations of the following unload files are relative to the /opt/hp/propel/sx/contentStorage path.

### **sm-base/sm**

- SXAdapterChecker.unl
- SXBaseDB.unl
- SXBaseExtAccess.unl
- SxEntityChangesSeqV2.unl
- SupportSingleIDOL.unl Only for HPE SM 9.41 supporting IDOL.

### **sm-case-exchange/sm**

- SXCaseExchange.unl
- SXPDCaseExchange.un1 Only for HPE SM with Process Designer.

### **sm-r2f/sm**

- SXLineItemApproval94x.unl
- SXR2FDB.unl
- SXR2FExtAccess.unl
- SXBaseExtAccess.unl
- SXR2F94xExtAccess.unl

# <span id="page-10-0"></span>Validation Instructions

To verify that the HPE Propel 2.20.p2 patch has been successfully installed:

- 1. Log in to the HPE Propel 2.20.p2 UI.
- 2. Click the avatar (top right) and select **About**.
- 3. Verify that the version is 2.20.p2.

**Note:** Test the HPE Propel 2.20.p2 installation before using it as a production system.

# <span id="page-11-0"></span>Restore Instructions

This section provides instructions to manually restore the original HPE Propel 2.20 or 2.20.p1 VM. (After the HPE Propel 2.20.p2 patch release has been installed.)

**Tip:** The recommended way to restore to the original HPE Propel VM is to restore your HPE Propel VM snapshot in vSphere Client, assuming you took a snapshot. Otherwise, continue with the following instructions to manually restore the PostgreSQL database and all of the individual component directories.

Manually restoring your original HPE Propel VM is a two step process:

- 1. "Restore [PostgreSQL](#page-11-1) database" below
- <span id="page-11-1"></span>2. "Restore HPE Propel [Components"](#page-12-0) on the next page

### Restore PostgreSQL database

To restore a dump of the entire HPE Propel PostgreSQL databases, run the following commands:

1. Log in to the DB server as the postgres user, get all active databases that are not templates, and output the different drop commands into the dd.sql file:

```
# cd /opt/hp/propel-postgresql-backup
# sudo -u postgres psql -c "select 'drop database '||datname||';'from pg_
database where datistemplate=false" >> dd.sql
```
- 2. Edit the dd.sql file and remove the first two lines and the last one, to keep only the drop commands.
- 3. Drop all databases by using the dd.sql file:

```
# sudo -u postgres psql -d postgres -f dd.sql
```
**Note:** Ignore that the PostgreSQL DB is not dropped.

4. Restore the entire database dump:

```
# sudo -u postgres psql -f postgres_backup_<Date-of-DB-Backup>
```
**Note:** The users and roles do not change. They were not dropped and warnings and errors will be

displayed. You could drop them (except for the postgres user) using ths command and du.sql SQL script:

```
# sudo -u postgres psql -c "select 'DROP USER '||usename||'; 'from pg_user where
usename<>'postgres'" >> du.sql
```
### <span id="page-12-0"></span>Restore HPE Propel Components

To uninstall the HPE Propel 2.20.p2 patch and restore your HPE Propel VM to its original 2.20 or 2.20.p1 state, run the following commands:

- 1. *Only for HPE Propel 2.20 VMs*: Downgrade to NodeJS 4.4.4, depending on whether or not you have Internet access:
	- a. If you have Internet access:
		- # yum downgrade nodejs-4.4.4
	- b. If you do not have Internet access:
		- i. Obtain the rpm from [https://rpm.nodesource.com/pub\\_4.x/el/7/x86\\_64/nodejs-4.4.4-](https://rpm.nodesource.com/pub_4.x/el/7/x86_64/nodejs-4.4.4-1nodesource.el7.centos.x86_64.rpm) [1nodesource.el7.centos.x86\\_64.rpm.](https://rpm.nodesource.com/pub_4.x/el/7/x86_64/nodejs-4.4.4-1nodesource.el7.centos.x86_64.rpm)
		- ii. Copy the rpm to the /tmp directory on the HPE Propel VM.
		- iii. Remove NodeJS from the HPE Propel VM:

# yum remove nodejs

iv. Manually install the new rpm from the /tmp directory on the HPE Propel VM:

# rpm -ivh /tmp/nodejs-4.4.4-1nodesource.el7.centos.x86 64.rpm

- 2. Run the HPE Propel uninstaller:
	- # cd /opt/hp/propel-backup
	- # ./patch.sh --uninstall

**Note:** If no alternate path for the patch backup is specified using the --propel-backup option, then the backup is saved in /opt/hp/propel-backup.

Along with the backup that is created, the latest version of the patch.sh script is also copied to that location.

This command restores all of the HPE Propel components back to the original version and restarts HPE Propel after the uninstall is completed.

The uninstaller checks if there is enough space in the temporary folder (TMP variable) and in the backup location (PROPEL\_BACKUP variable). If there is not enough available free space, the installation will not proceed and there will be a specific message explaining the reason.

If you see a message similar to "*There is not enough diskspace available in..*", valid actions are freeing some space or changing the TMP variable (-tmp argument) or the PROPEL BACKUP variable (--propelbackup argument ). For example:

# ./patch.sh --uninstall --tmp <*Temporary\_Location*> --propel-backup <*Location\_of\_ Propel\_Backup*>

# <span id="page-14-0"></span>Issues Fixed in This Release

The following issues are fixed in this HPE Propel 2.20.p2 patch release.

#### **CR QCCR1D219535 – rabbitmq.config is wrong after applying 3rd-party certificates**

After applying third-party certificates, the rabbitmq certificate is wrong.

#### **CR QCCR1D226996 - [BH] [RSS] - main feed pics are pixelated**

The pictures shown in RSS feeds can look pixelated in large screens.

#### **CR QCCR1D227710 - Large HTTP headers causes many end-user visible problems**

When users are part of many LDAP groups the HTTP headers exceed the allowed space and users experience problems like:

- Browsing catalog shows an error on a green screen
- Problem fetching services
- Not displaying the aggregations
- Not displaying the groups belonging to the ACL list
- When opening the catalog app, it keeps asking to save the default language

#### **CR QCCR1D227810 - Improve performance of service instance listing UI for organization admin**

The Service instances UI for organization admin may slowly load if grouping and filters are used.

#### **CR QCCR1D230739 – Support requests: attachment upload failed, no explanation why. Component not consistent with order**

If a user tries to add an attachment to a ticket, the upload may fail.

#### **CR QCCR1D231119 - The Order Item Detail view does not provide a link to the Order Details view**

When viewing an Order Item's details in HPE Propel, the navigation breadcrumb does not provide a link back to the **Order Details** view.

#### **CR QCCR1D231239 - 2.20P1: List Support Request: intermittent performance issue and "Failed to load your support requests" error message**

When HPE Propel databases (for example, idmdb or catalog database) contain a lot of data, there is a risk of defragmentation, which results in a performance loss. And in this state, if SM requests are synchronized or many new requests are created directly in HPE Propel or HPE SM, intermittent performance degradation can be experienced when you open the list of Support Requests. After a timeout of 20 seconds, a warning is shown: *Failed to open your support requests*.

# <span id="page-16-0"></span>Customer Issues Fixed in This Release

The following customer issues have been fixed in HPE Propel 2.20.p2.

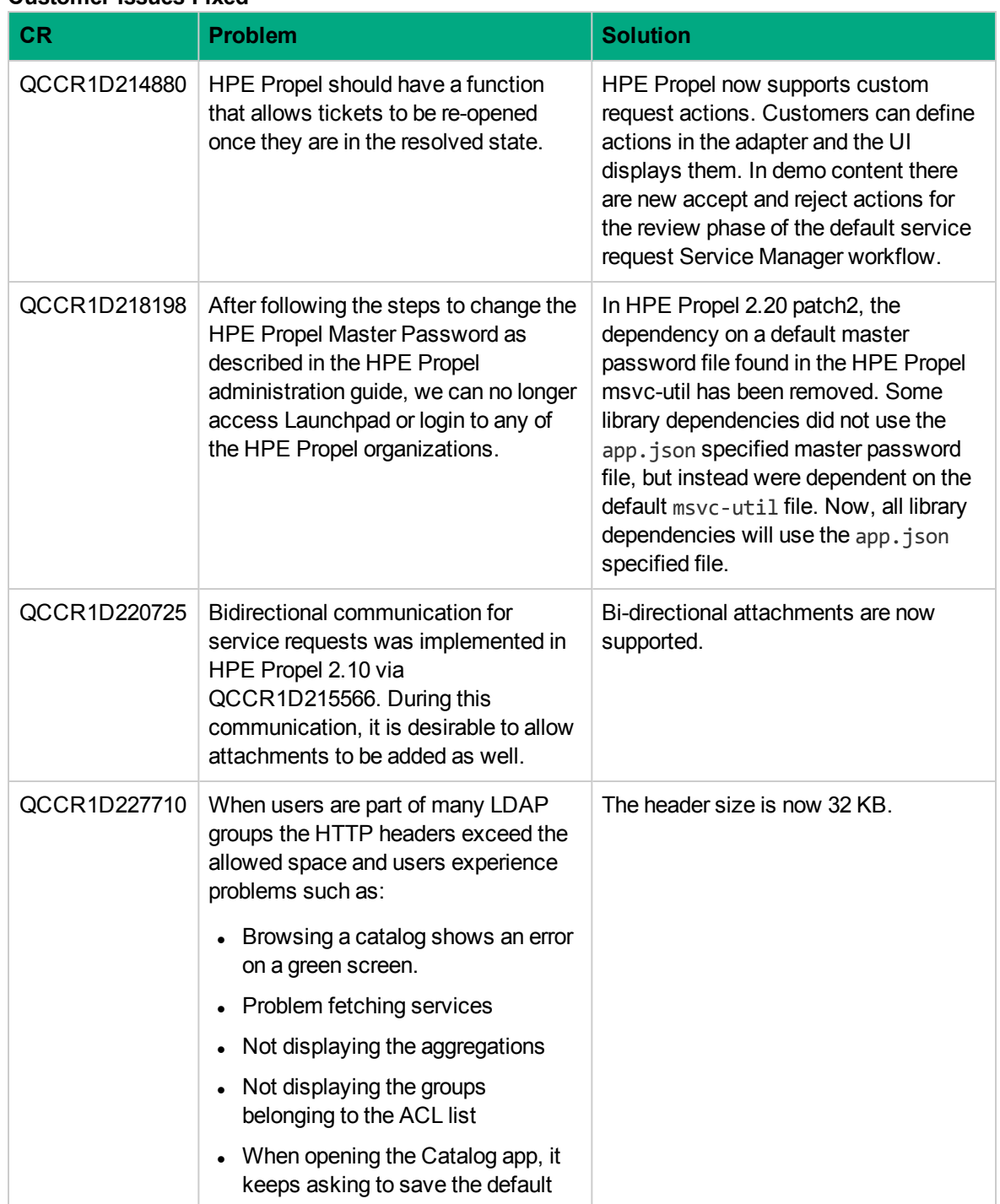

#### **Customer Issues Fixed**

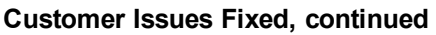

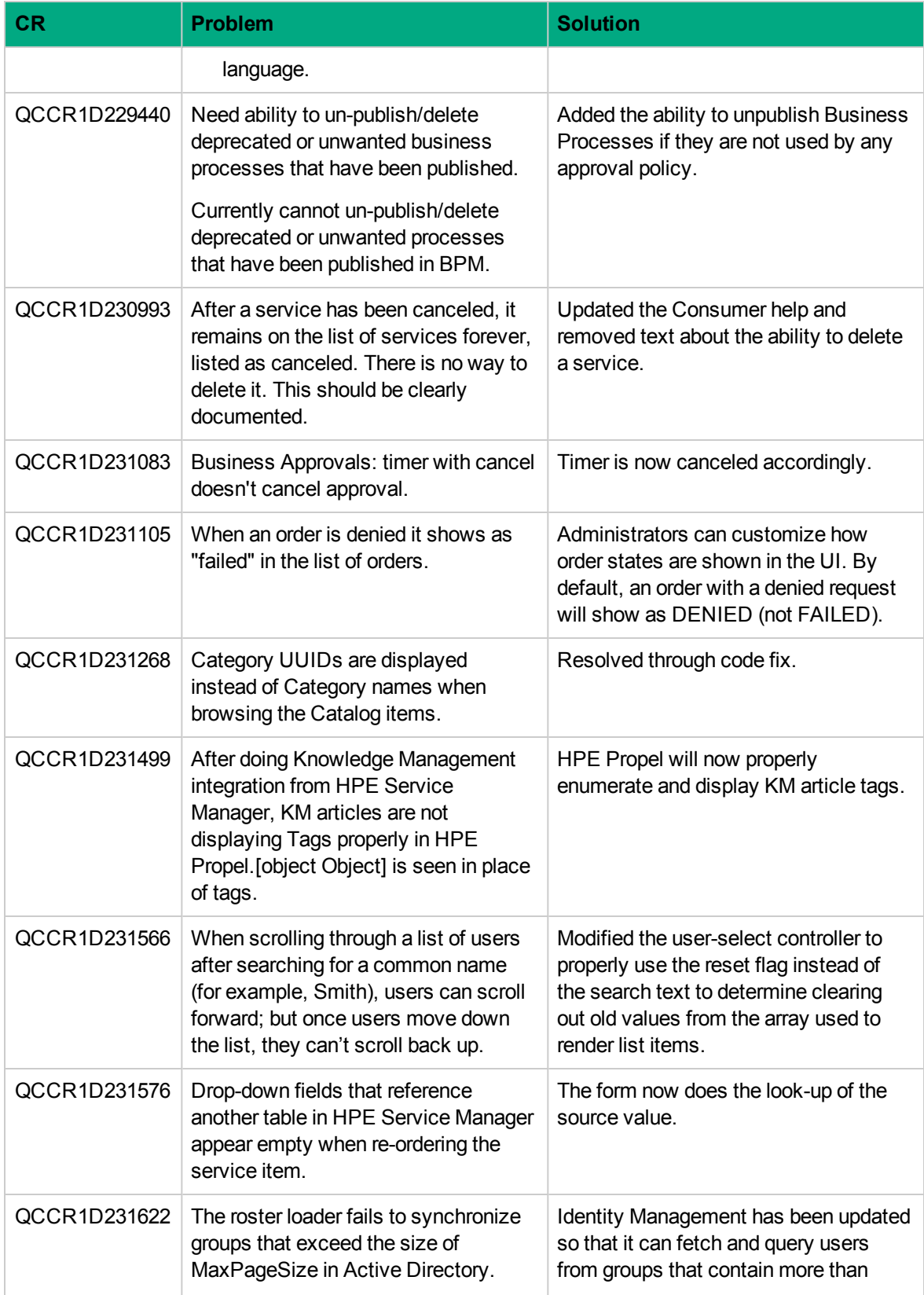

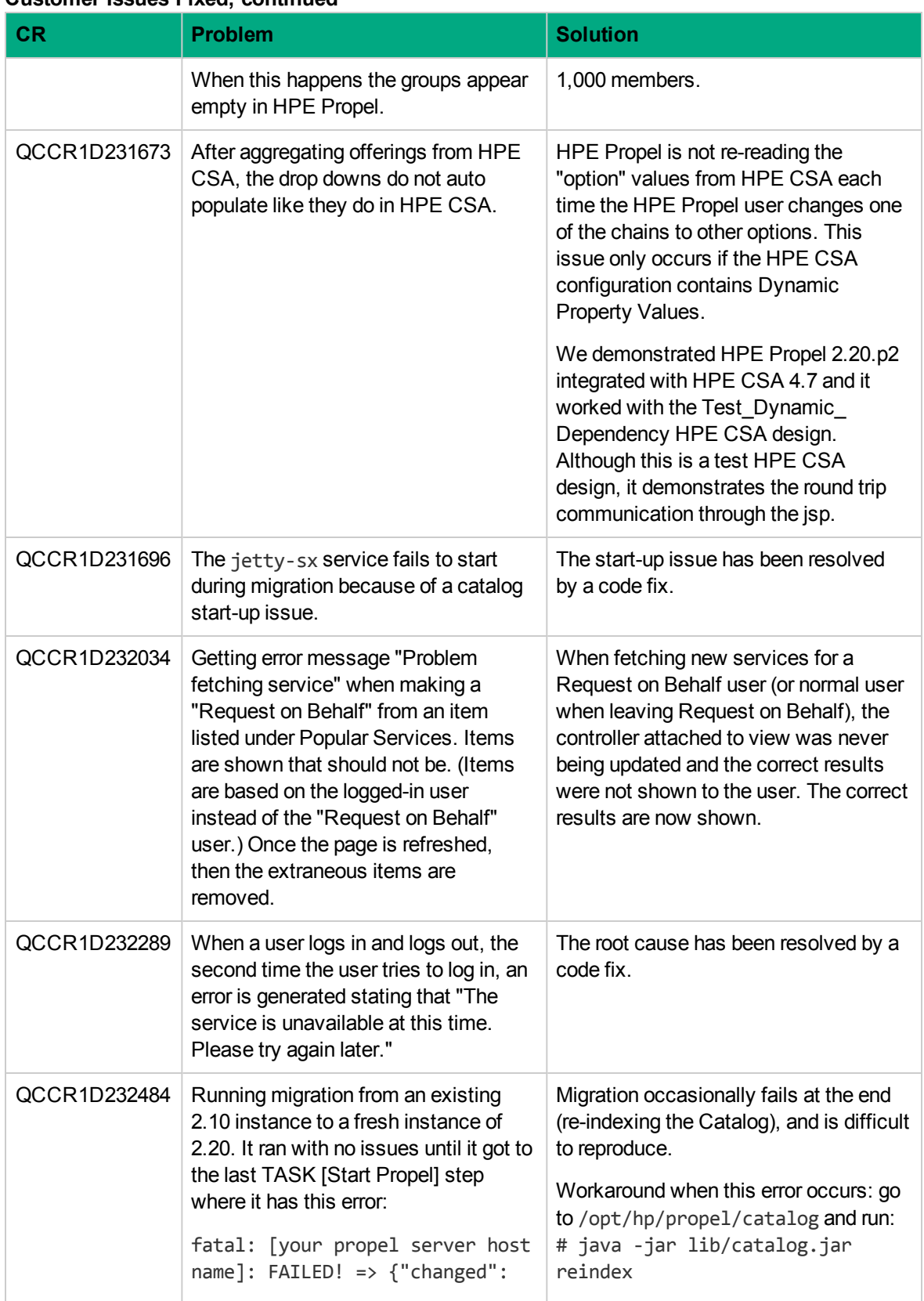

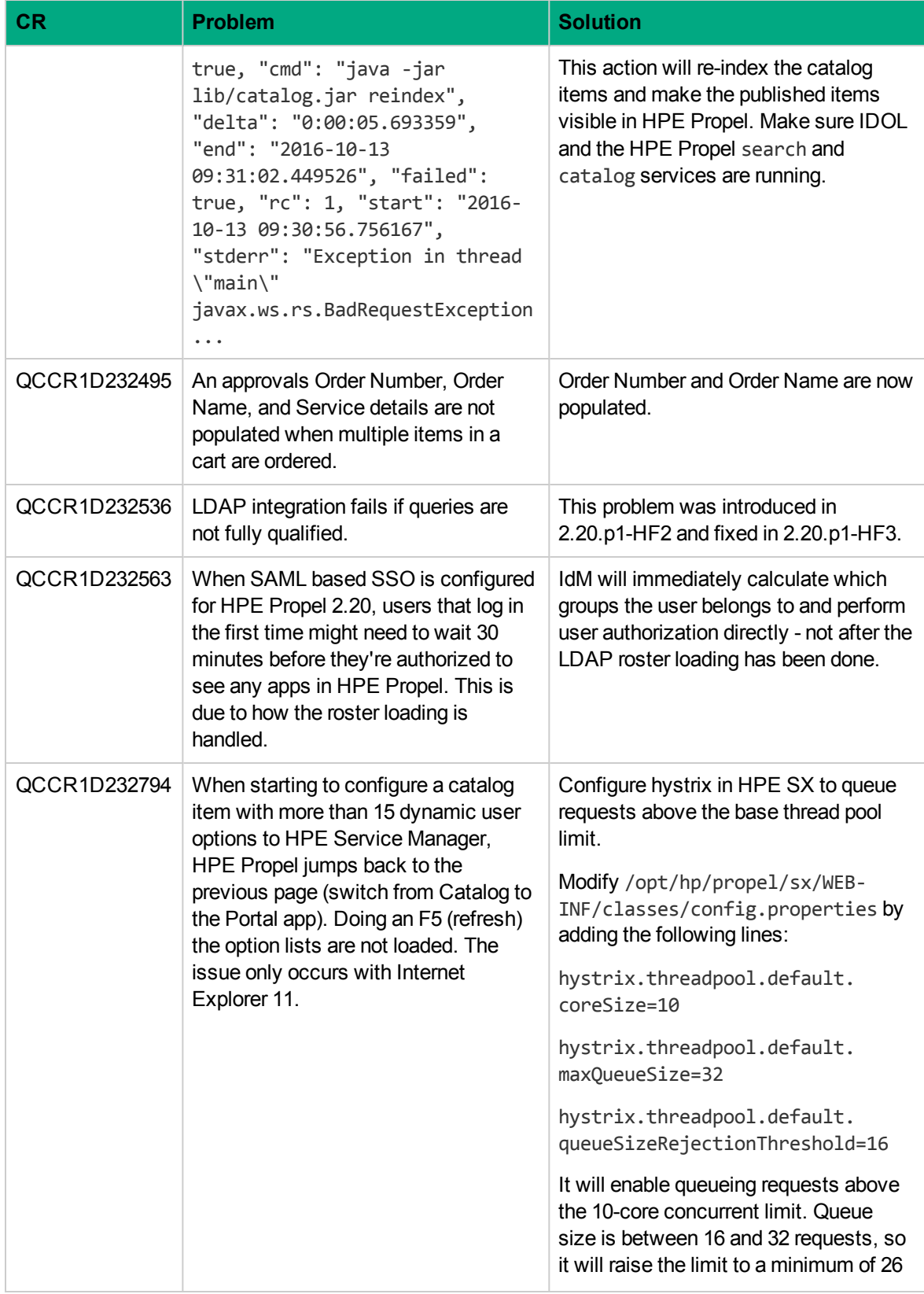

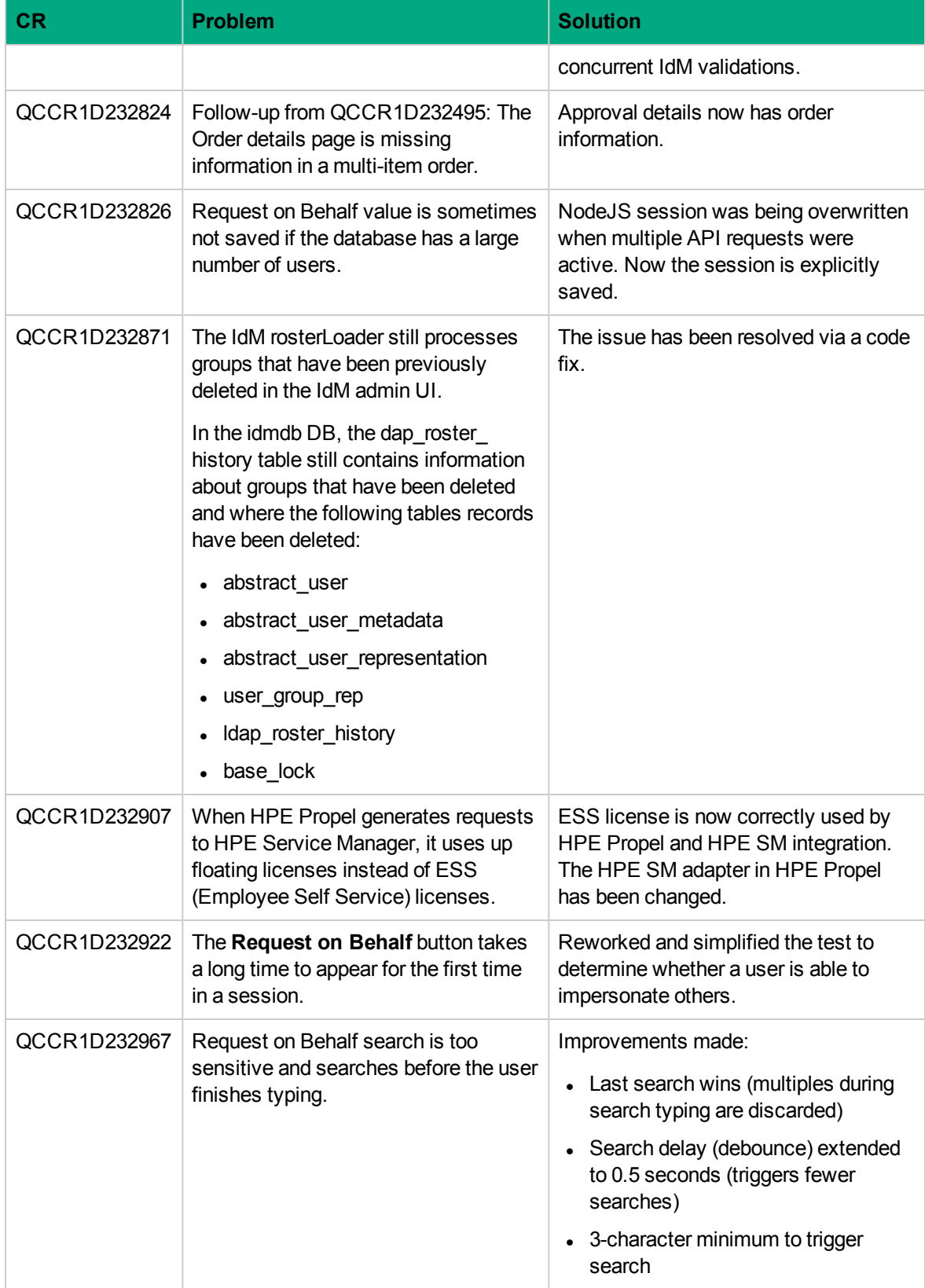

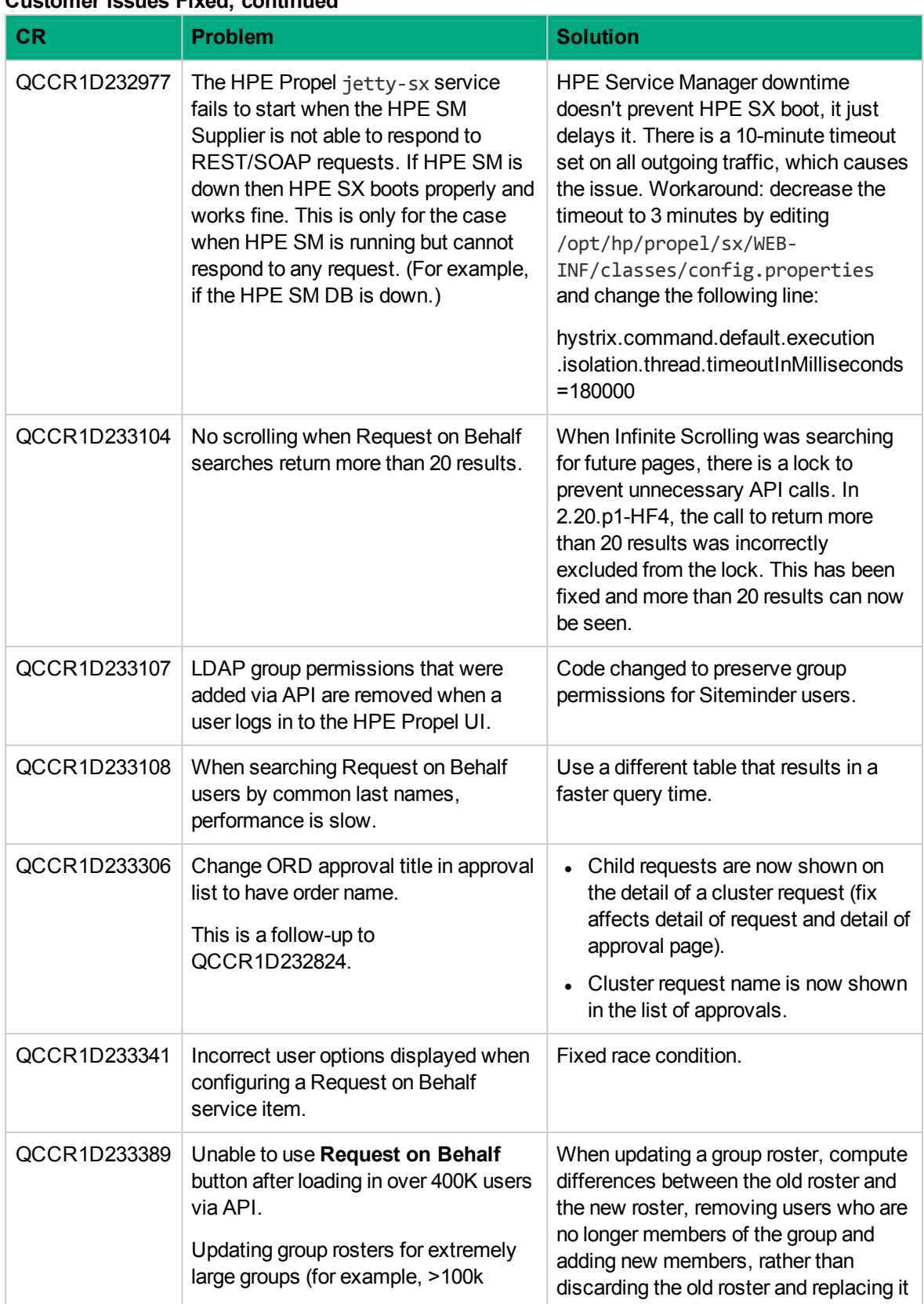

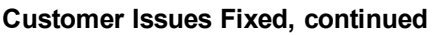

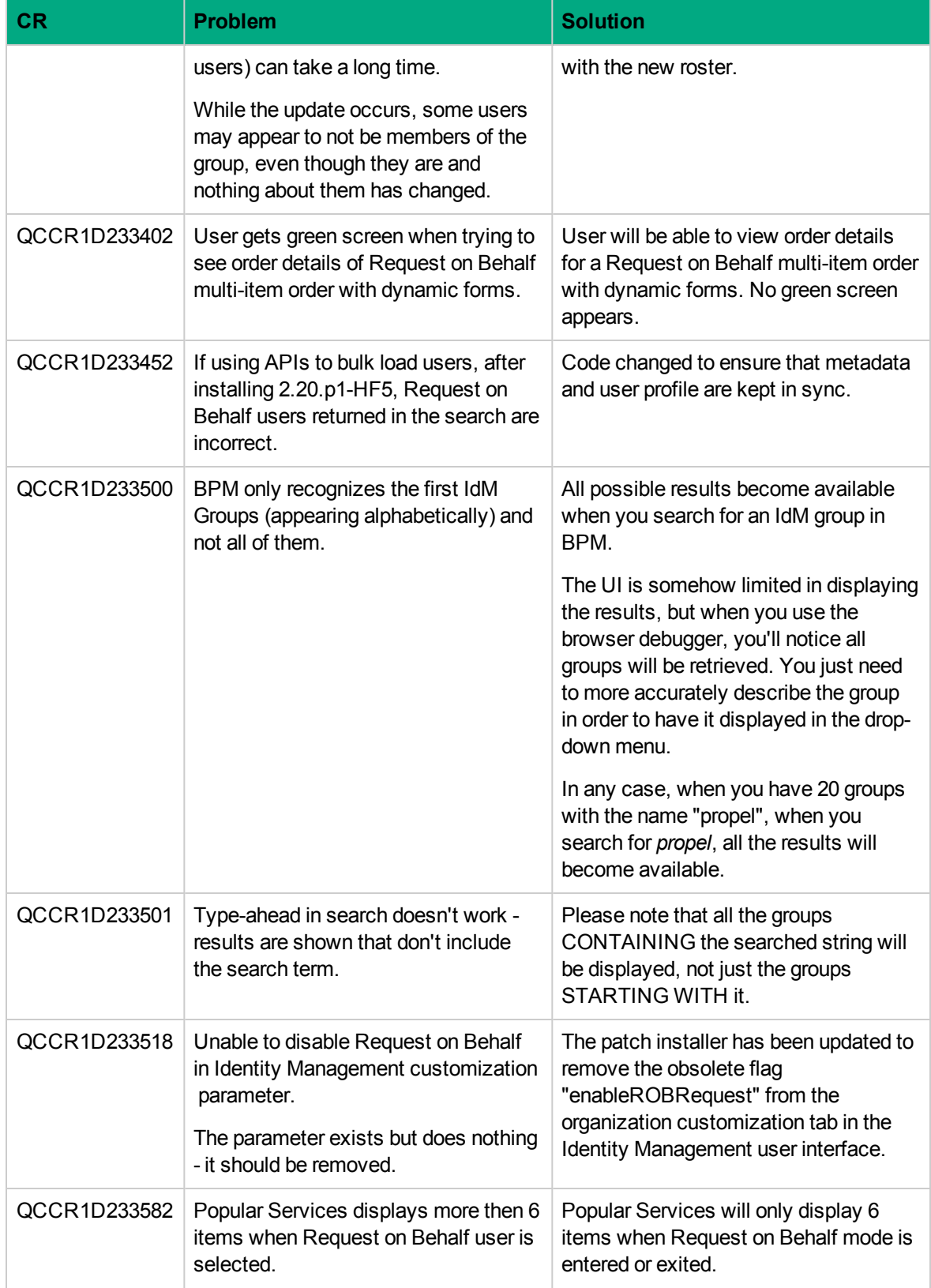

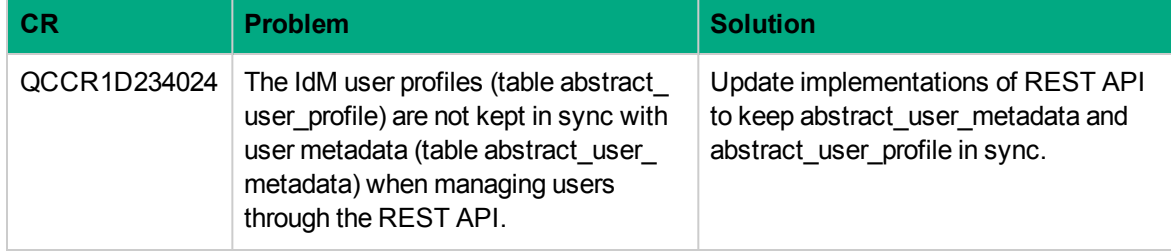

# <span id="page-24-0"></span>Known Problems, Limitations, and Workarounds

#### **CR QCCR1D204702 - Inconsistent passwords in Propel appliance**

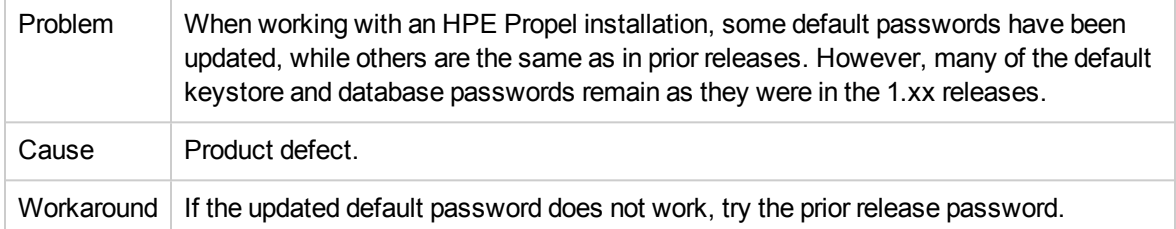

#### **CR QCCR1D230713 - DP2.20P1: OO is not clustered**

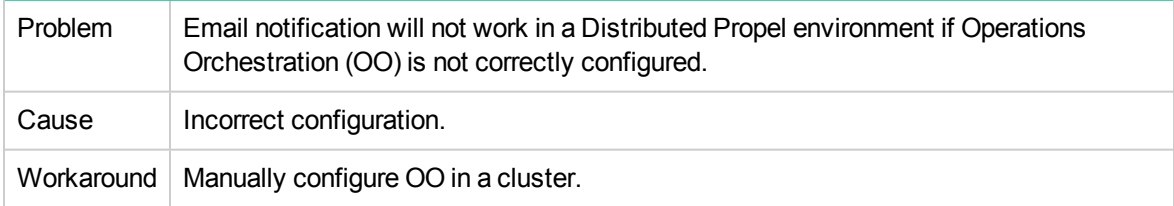

#### **CR QCCR1D230766 - Attachments show up as separate result on an SMAEnabled Propel for KM and Universal**

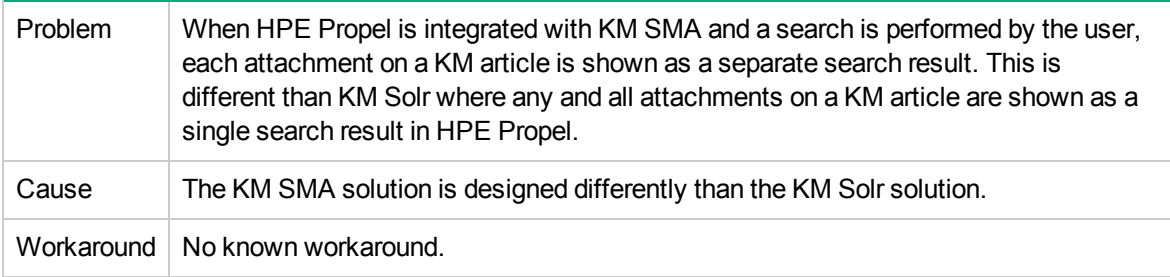

# <span id="page-25-0"></span>Frequently Asked Questions

#### **Installing the HPE Service Anywhere adapter**

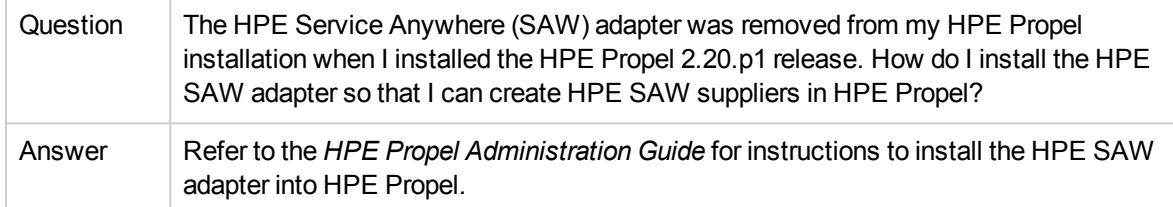

#### **Search results differ between Shop and Popular Services views**

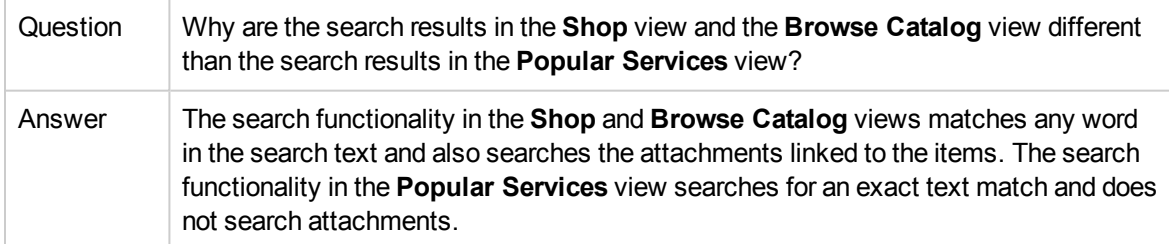

#### **Some messages and text strings from end-point systems are displayed only in English**

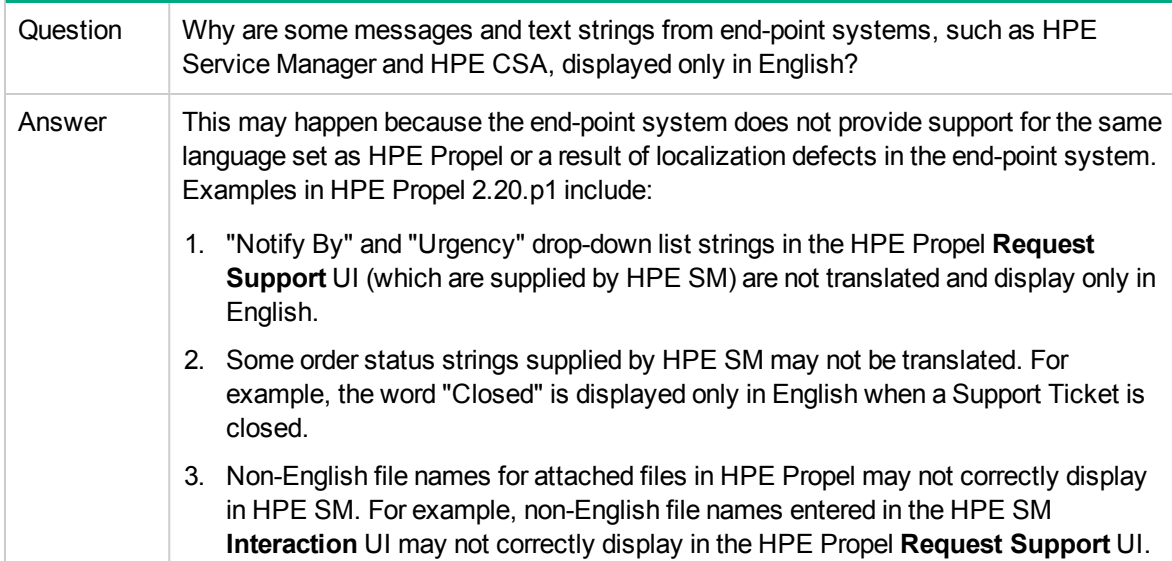

#### **Possible error when updating localized catalog item in HPE SM**

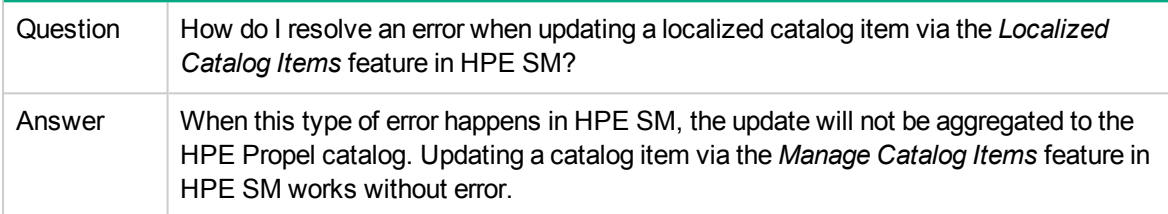

#### **Chinese strings not localized due to different language code in HPE SM**

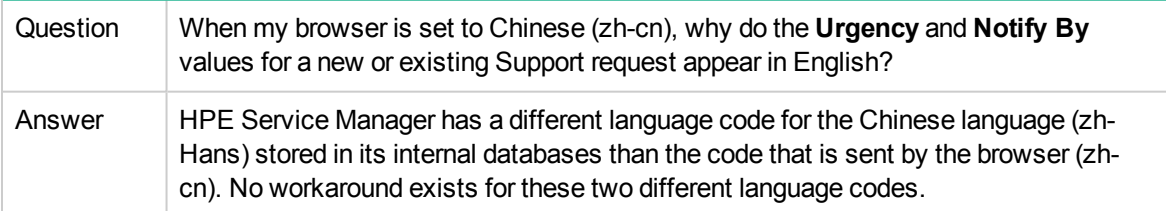

#### **KM article with external link in HPE Propel not loaded**

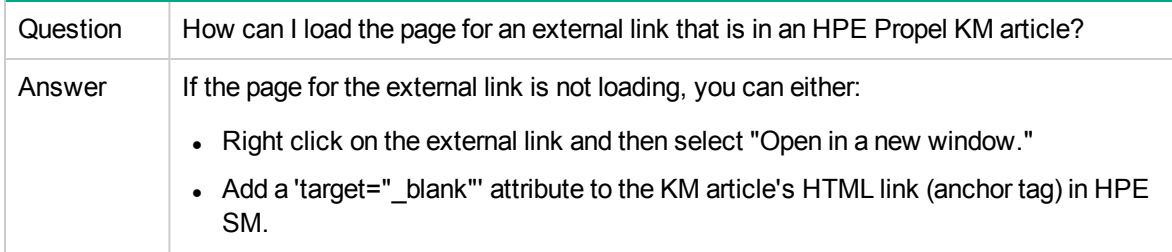

#### **Attachments show up as separate result on an SMA-Enabled HPE Propel for KM and Universal**

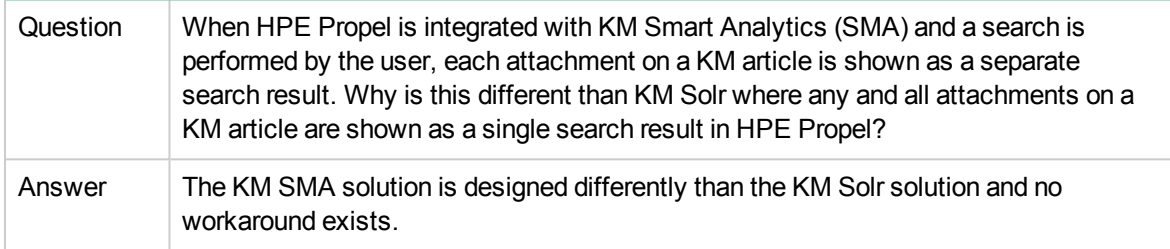

#### **Creating DENIED state for notifications and catalogs**

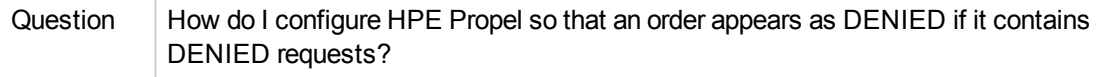

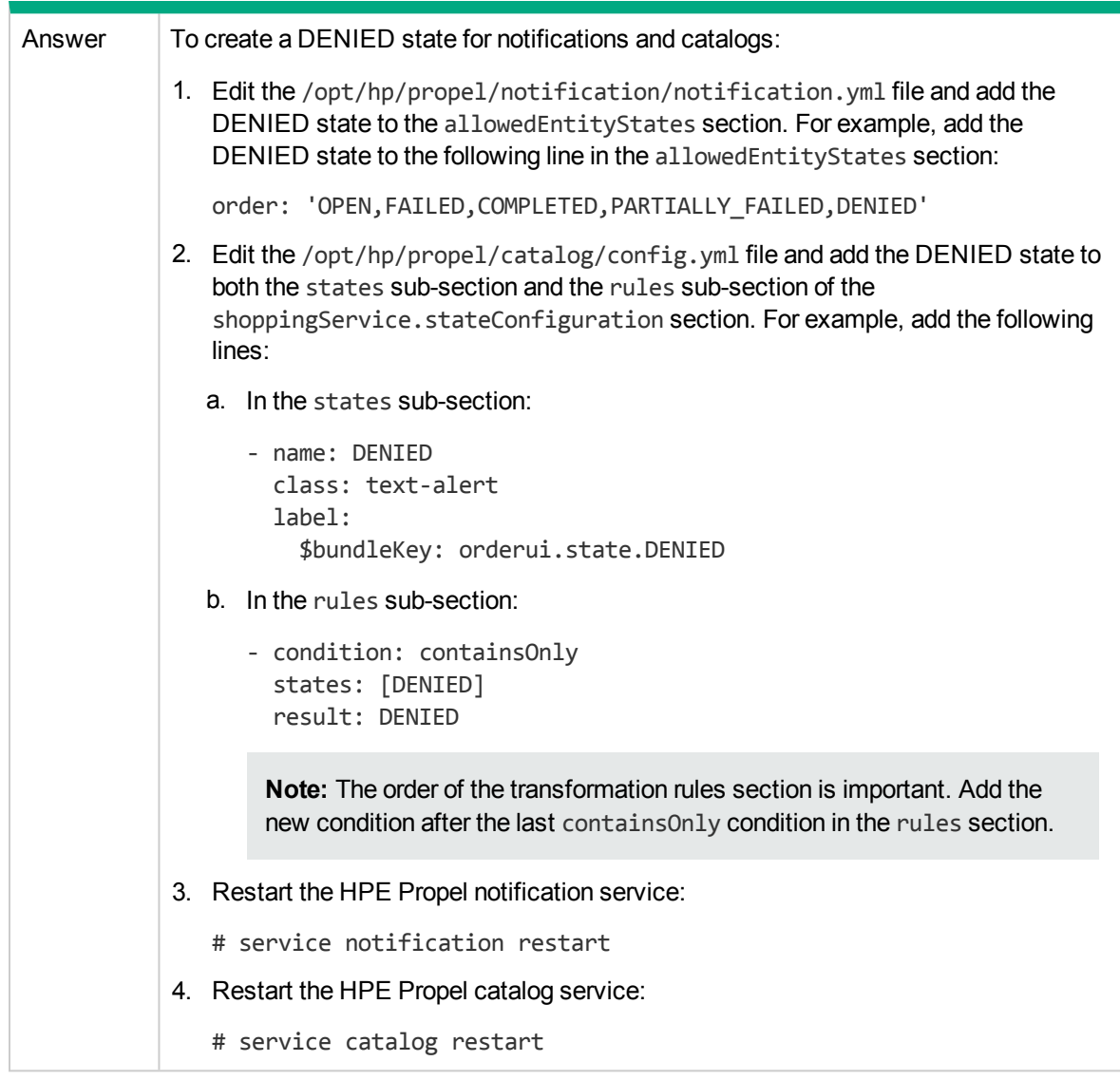

#### **Creating DENIED state for notifications and catalogs, continued**

#### **HPE Service Manager 9.50 required for service requests Close button**

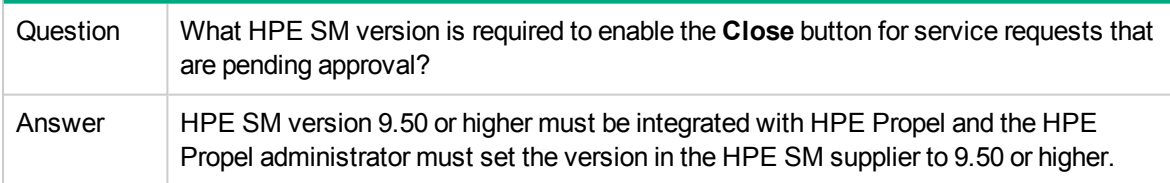

#### **Incorrect date for approval when default time zone and date is set in HPE Service Manager System Information Record**

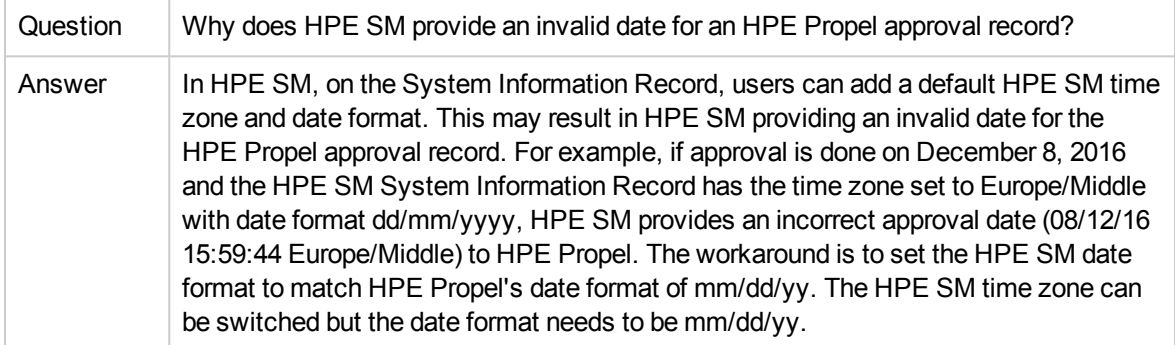

# <span id="page-29-0"></span>Send Documentation Feedback

If you have comments about this document, you can contact the [documentation](mailto:Propel_IE@hpe.com?subject=Feedback on Release Notes (Propel 2.20.p2)) team by email. If an email client is configured on this system, click the link above and an email window opens with the following information in the subject line:

#### **Feedback on Release Notes (Propel 2.20.p2)**

Just add your feedback to the email and click send.

If no email client is available, copy the information above to a new message in a web mail client, and send your feedback to Propel\_IE@hpe.com.

We appreciate your feedback!

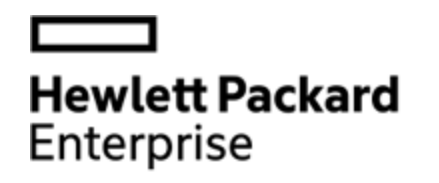

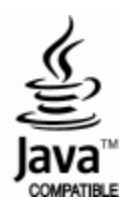